## ■ ▲ 自分の電話番号·spモードメールアドレス を表示する みゅう お手持ちのスマートフォンの電話番号、

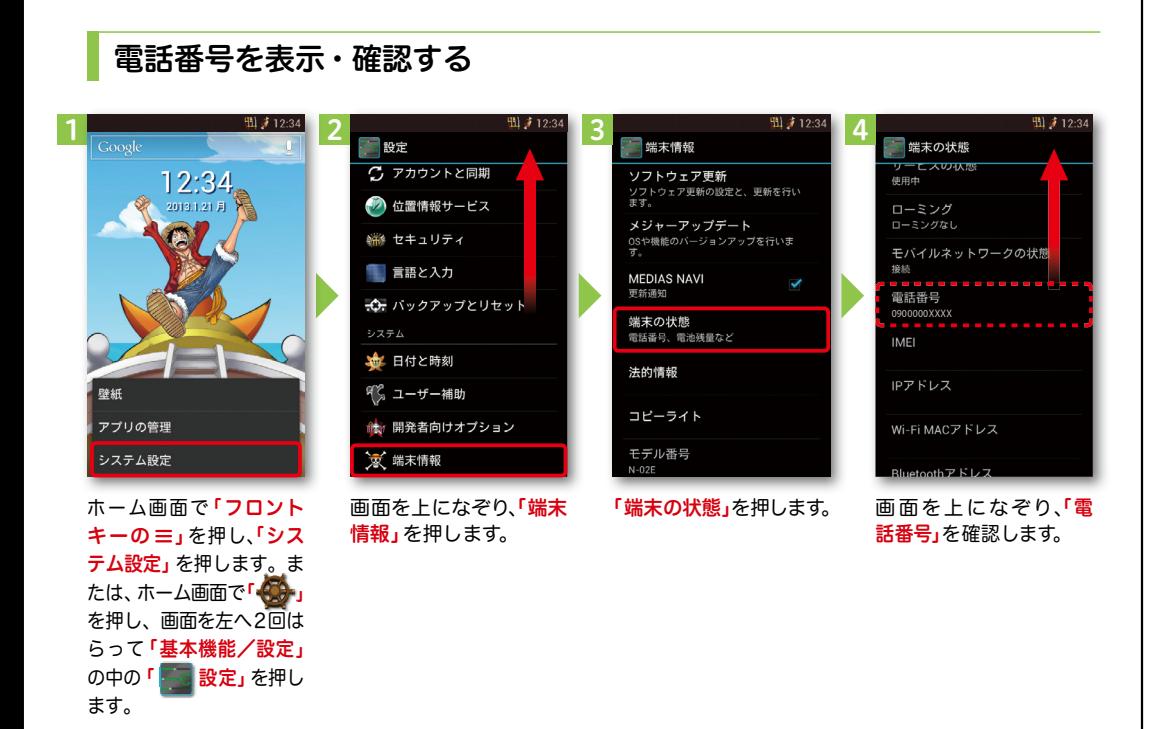

## ● マイプロフィールを表示する

電話番号やメールアドレスなどのさまざまな情報を登録できます。\*1 登録した情報の確認やメール送信などの共有が簡単に行えます。 マイプロフィールに保存した名刺\*2 をネットワーク経由で交換することもできます。

\*1 ドコモminiUIMカードが挿入されていれば、電話番号は自動で表示されます。spモードメールアドレスは、 「マイプロフィール」>「編集」>「メールアドレスの | 追加」>「 | 自動取得」で自動的に入力できます。 \*2 名刺作成アプリで作成できます。

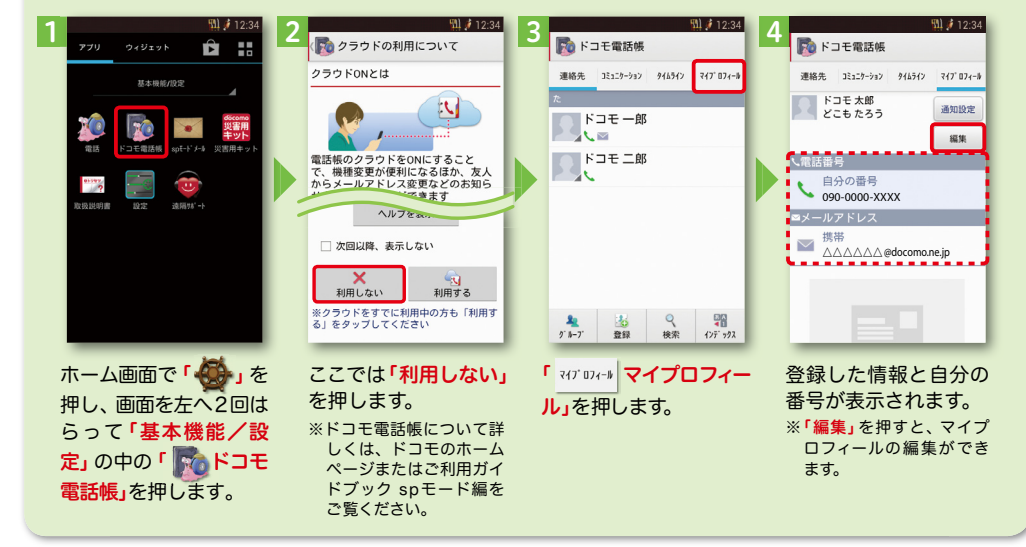

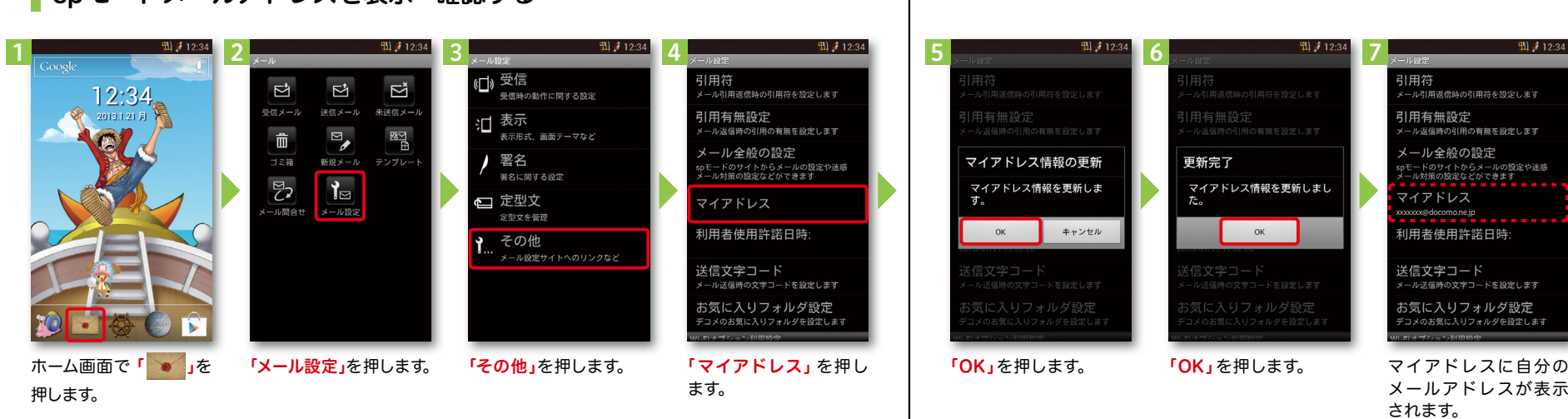

## spモードメールアドレスを表示・確認する